# PDF Generation – Configuring your Learning Package to enable the learner to printout PDFs

### Introduction

This document explains how you can provide your students with the capability of printing or saving the content from your learning packages and also print or save certificates as you wish. As an author you can decide whether learners can print or save:

- I) A completion Certificate
- II) The complete content of the package
- III) The answers the learner has given to questions and MCQs posed within the package

The latter function is useful if you wish learners to submit their free text answers for marking.

#### Setting the PDF Options

The system is entirely flexible, the author controls which of the print options is available to the learner i.e. one, none or many. When an author is editing a package, they can set the PDF options by clicking on Package Settings tab. Select the PDF Options Tab.

### **[PDF Options]**

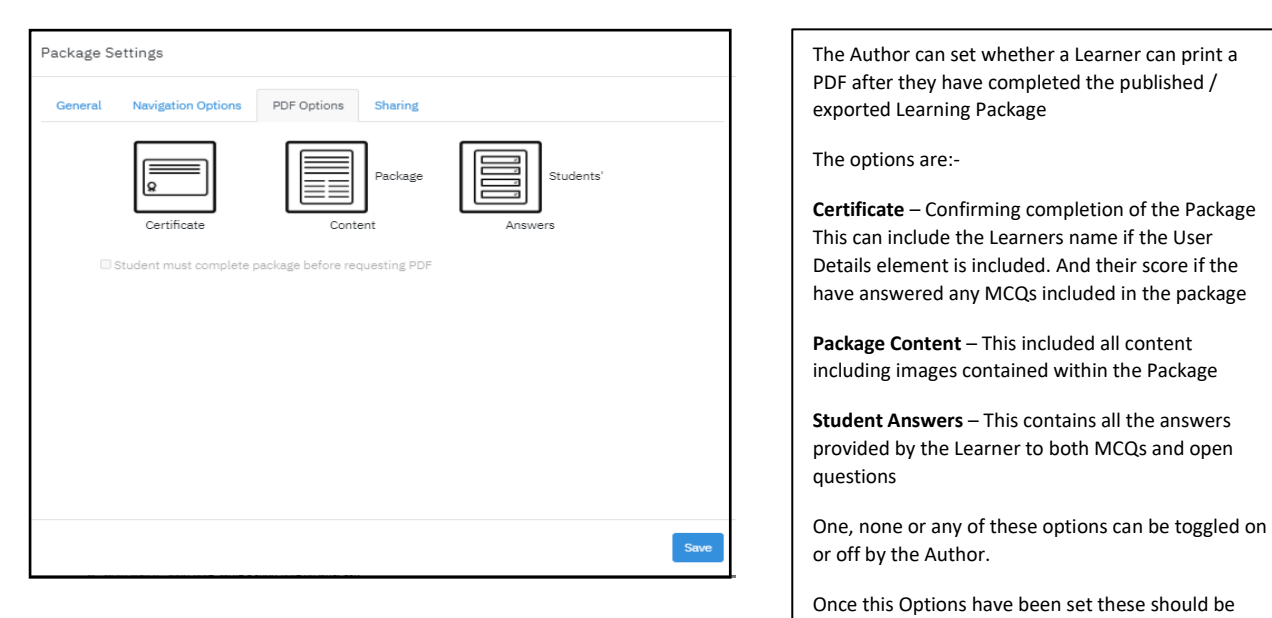

#### The above options are displayed

When the author clicks on one of the options a tick is displayed. This can be toggled on or off. When the save button is pressed the combination of options selected by the author is applied to the published learning package.

saved

Note: When a Learner is using the package, the generated PDF button only appears when they have accessed 100% of the pages within the package unless the author has set the check box to enable access immediately.

#### Learner view of PDF option

In the learner's view of the package the resulting bar appears across the bottom of their page.

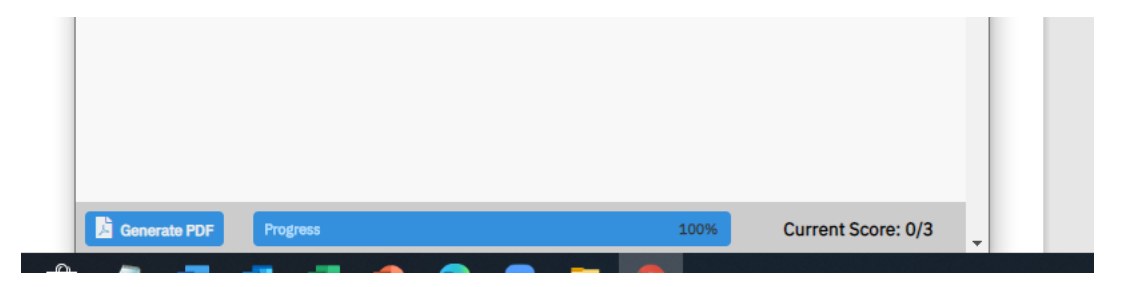

#### When they click on the Generate PDF button the following panel appears

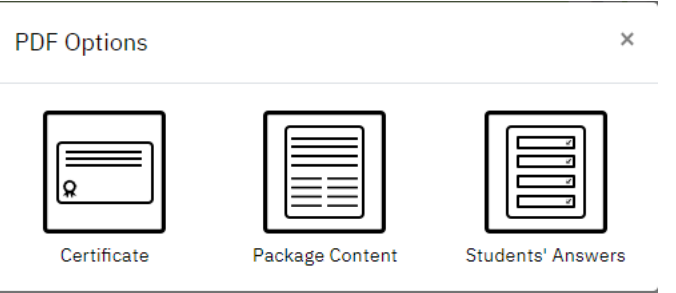

The options displayed having been dictated by the author.

The learner clicks on the option they want to save as a PDF. The generated file is stored on their own file system and can be printed or shared as desired. If they require more than one of the PDFs they have to click on the Generate PDF button to select another icon.

Examples:

1. Certificate

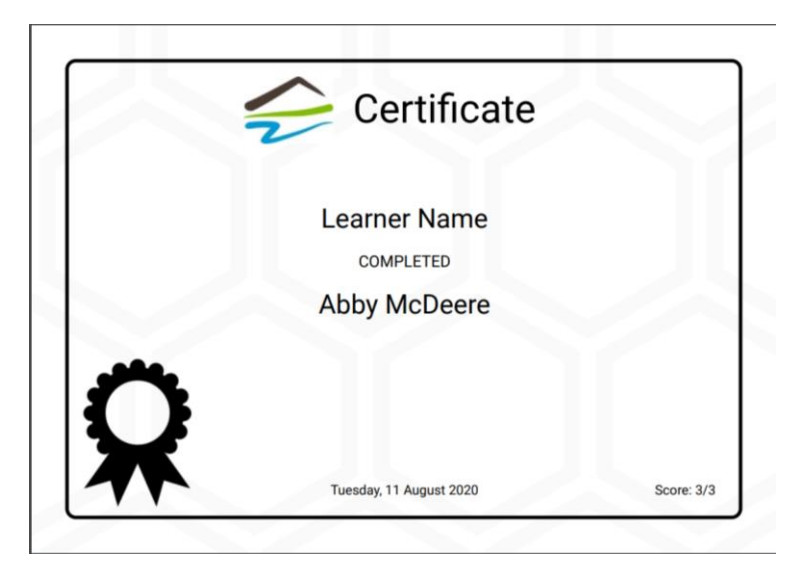

# 2. Package Content

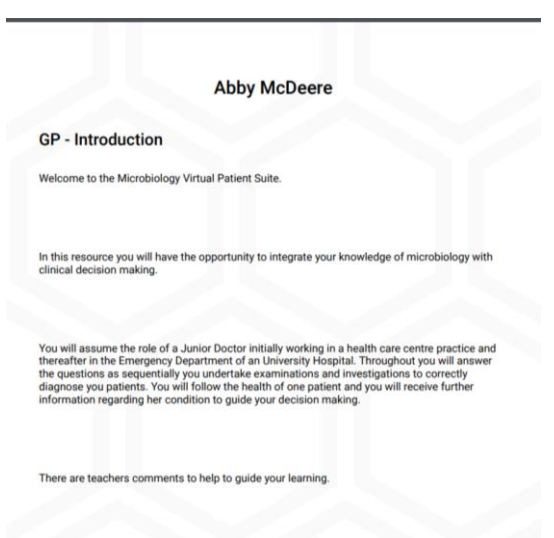

You will be given the opportunity to export the contents of this package along with your answers at the end of the resource.

# 3. Students' Answers

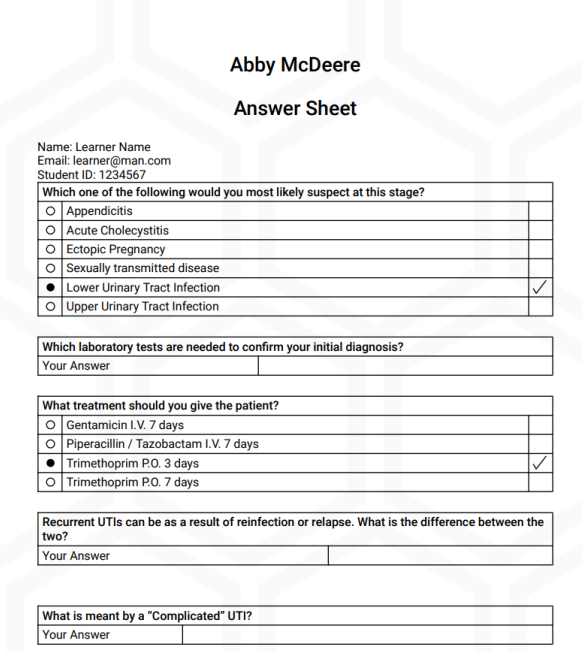